# **FACEBOOK DESDE CERO**

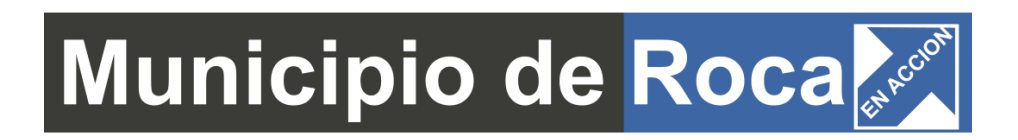

Facebook es la **red social con mayor cantidad de usuarios en el mundo**. Según el informe brindado por *We are social* (agencia creativa global), en colaboración *Hootsuite* (plataforma para gestionar redes sociales), tiene **2.498 millones de usuarios**.

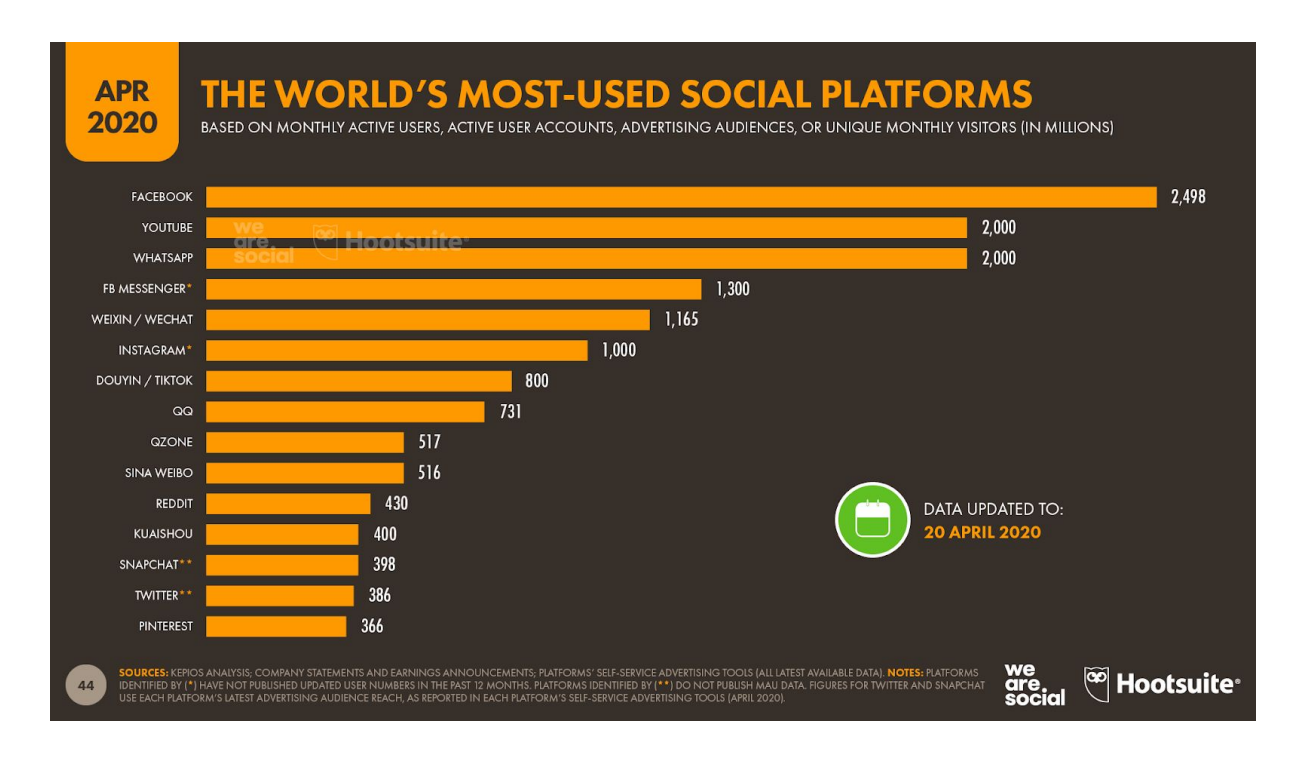

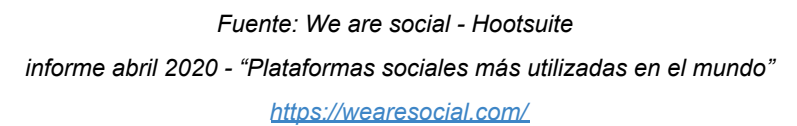

Se puede observar en el gráfico el crecimiento de muchas plataformas, conocidas o poco conocidas, impulsado por las poblaciones más jóvenes o nichos de mercado.

Grandes marcas, emprendedores y comerciantes tienen presencia en Facebook, debido a que visualizaron la importancia de estar donde se encuentran sus clientes o potenciales clientes.

En este tercer encuentro vamos a ver Facebook desde cero: diferencia entre perfil, grupo y página, ¿cómo crear una página?, respuesta automática, Facebook creator studio y clasificación de contenido.

# **PERFIL, GRUPO Y PÁGINA**

#### **· PERFIL**

Cuenta destinada a *personas físicas*, para uso personal (no comercial).

Un perfil de Facebook tiene información personal (fecha de nacimiento, correo electrónico, formación académica, situación familiar y sentimental, empleo, etc.), fotografías, videos y contenido que decidimos compartir.

Podés elegir para quién/es será visible la información y contenido que subís a tu perfil: "Público" (lo puede ver cualquier persona dentro y fuera de Facebook), "amigos", "amigos y excepciones", "amigos concretos" o "solo yo".

La relación que existe entre los usuarios es de *"amigos"* y el *límite es de 5000.* Para que otra persona pueda conectarse y visualizar tus publicaciones, es necesario que medie una **"solicitud de amistad"**.

Facebook unifica la interacción social de la persona, a través de chats, publicaciones y pone a disposición diversas herramientas para uso personal.

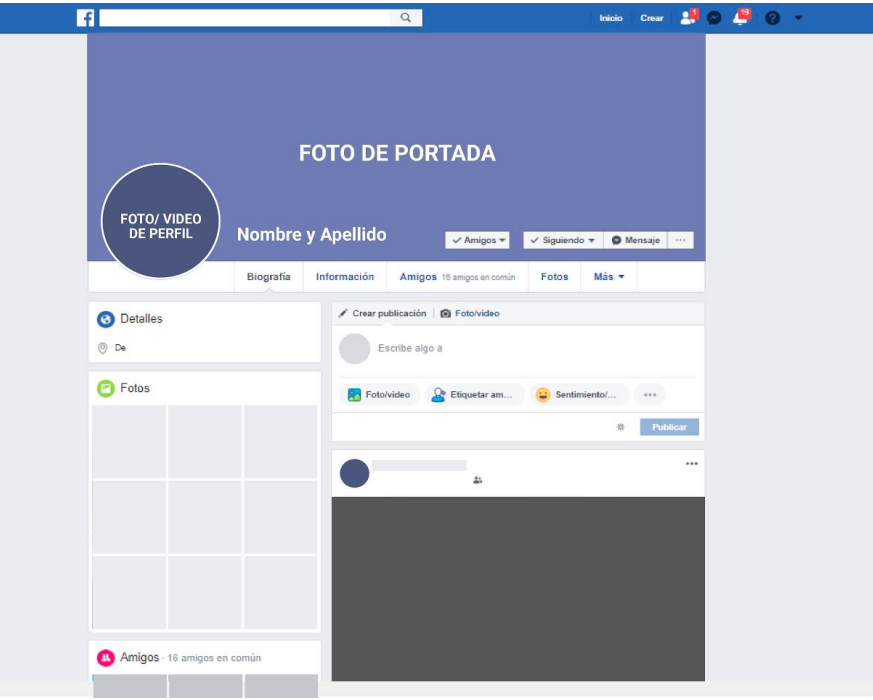

#### *Es necesario tener un perfil para crear un grupo o página.*

*Interfaz perfil de Facebook*

#### **¿Cómo crear un perfil?**

- **1. Ingresá a** [www.facebook.com](https://www.facebook.com/)
- **2. Completá todos los datos solicitados**: Nombre, Apellido, número de celular o correo electrónico, fecha de nacimiento, género.
- **3.** Hacé click en **"registrarte**"
- **4. Confirmá tu número de teléfono o correo electrónico**

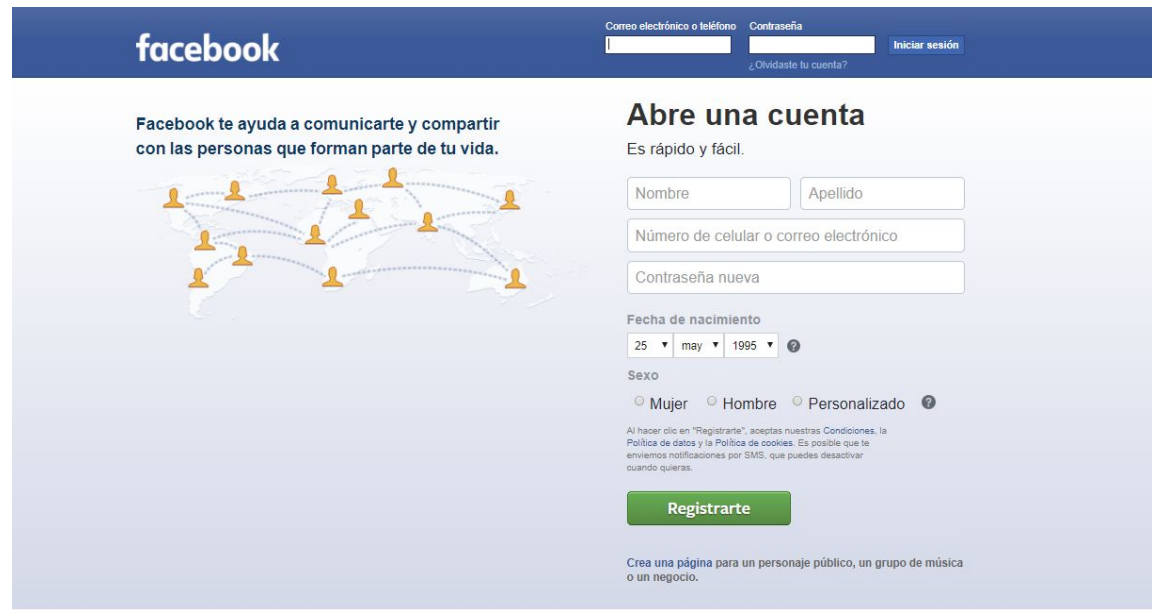

*Interfaz perfil de Facebook*

#### **· GRUPO**

En grupo convergen usuarios/as con un *interés común*, con el objetivo de interactuar y compartir contenido o información relacionada al tema. En este caso ya no hablamos de una relación de amigos, sino de *"miembros"*.

Existen grupos de diversas temáticas: compraventa, videojuegos, aprendizaje, viajes, amigos, etc.

En cuanto a la privacidad los grupos pueden ser privados (solo los miembros pueden ver lo que se publica y quienes pertenecen al grupo) o públicos (cualquier persona puede ver el contenido que se publica y miembros), visibles u ocultos.

Los miembros deben ser aprobados o agregados por otros miembros o administradores y/o moderadores del mismo.

Facebook permite vincular un grupo a una fan page.

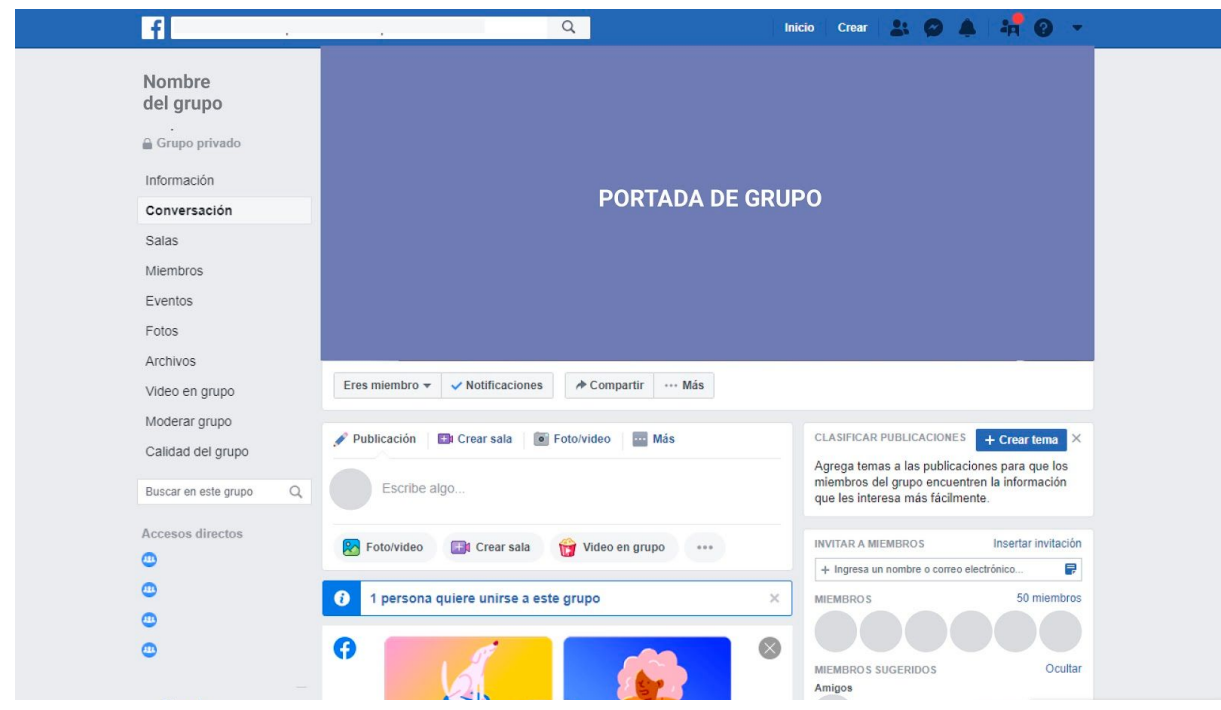

*Interfaz grupo de Facebook*

#### **· PÁGINA (FAN PAGE)**

Es la vidriera ideal para mostrar tu comercio, emprendimiento o empresa, ya que te permite presentar contenidos de forma profesional y conectarte con tu público, sin perder de vista los objetivos planteados. También, podemos encontrar, páginas de personas públicas u organizaciones gubernamentales / no gubernamentales.

Ya no hablamos de "amigos" o "miembros", sino de *"fans"*.Las personas que son fans de una página, tienen **interés por lo que se muestra/ofrece**, por la organización o personalidad.Para ser seguidor/a de una página solo tenemos que poner **"Me gusta"** y si queremos visualizar el contenido que comparte, en el inicio de nuestra cuenta, debemos poner seguir.

La cantidad de fans o "me gusta" es **ilimitada.**

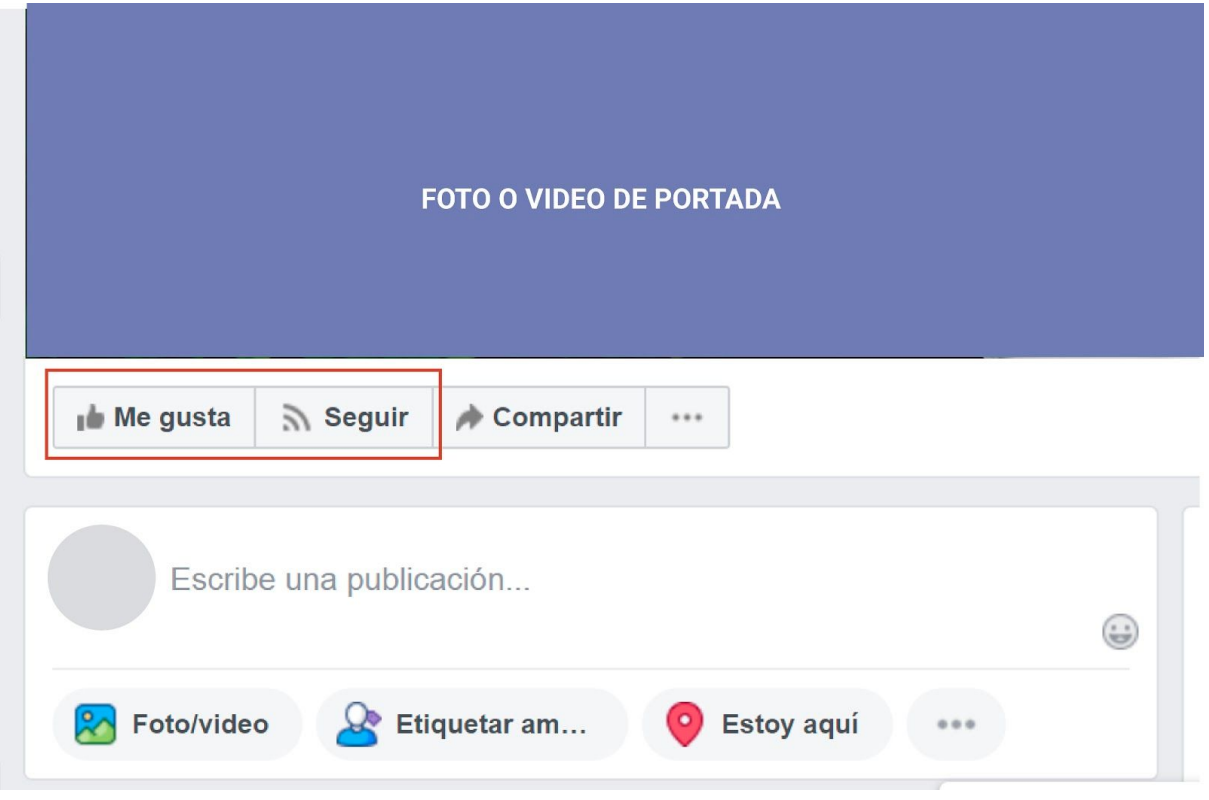

*Interfaz página de Facebook*

Hablamos de página, debido a que su estructura de navegación es similar a la de una web: presenta un menú con diferentes pestañas, su contenido se puede clasificar,ofrece estadísticas, etc.

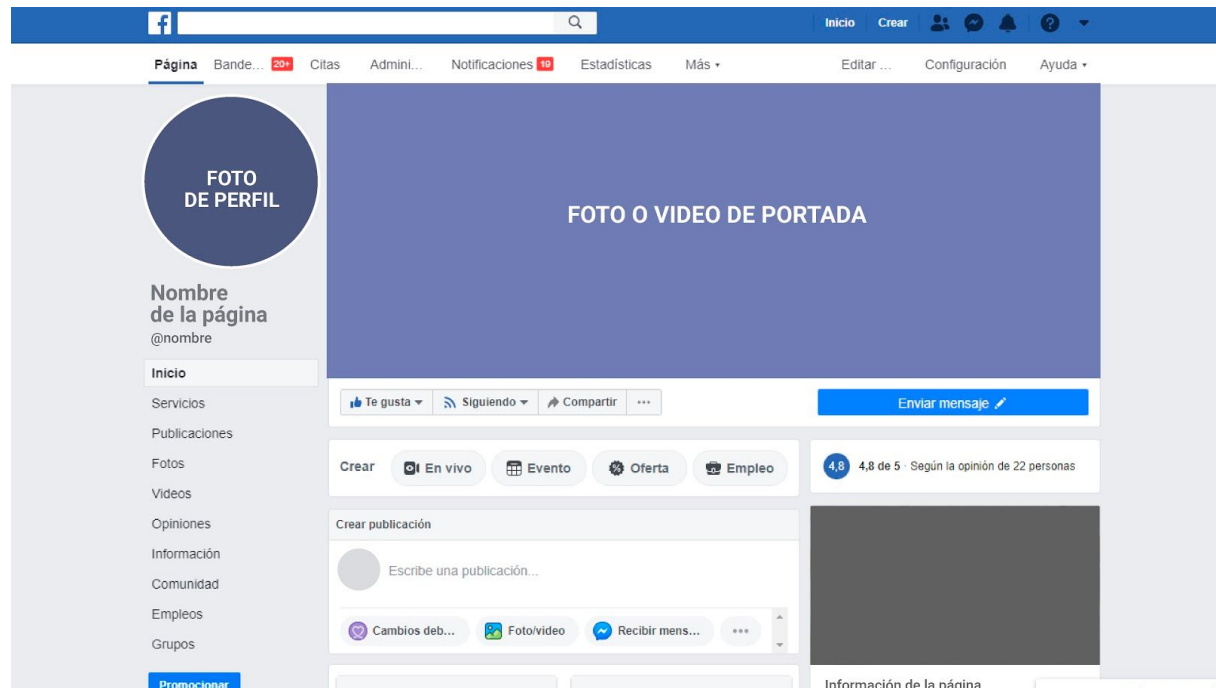

*Interfaz página de Facebook*

Dentro de la página podés asignar *roles* (administrador, editor, moderador, anunciante o analista) para que te ayuden a manejar la misma, detallar información de tu negocio (horarios, dirección, web...) , programar publicaciones, realizar anuncios,etc.

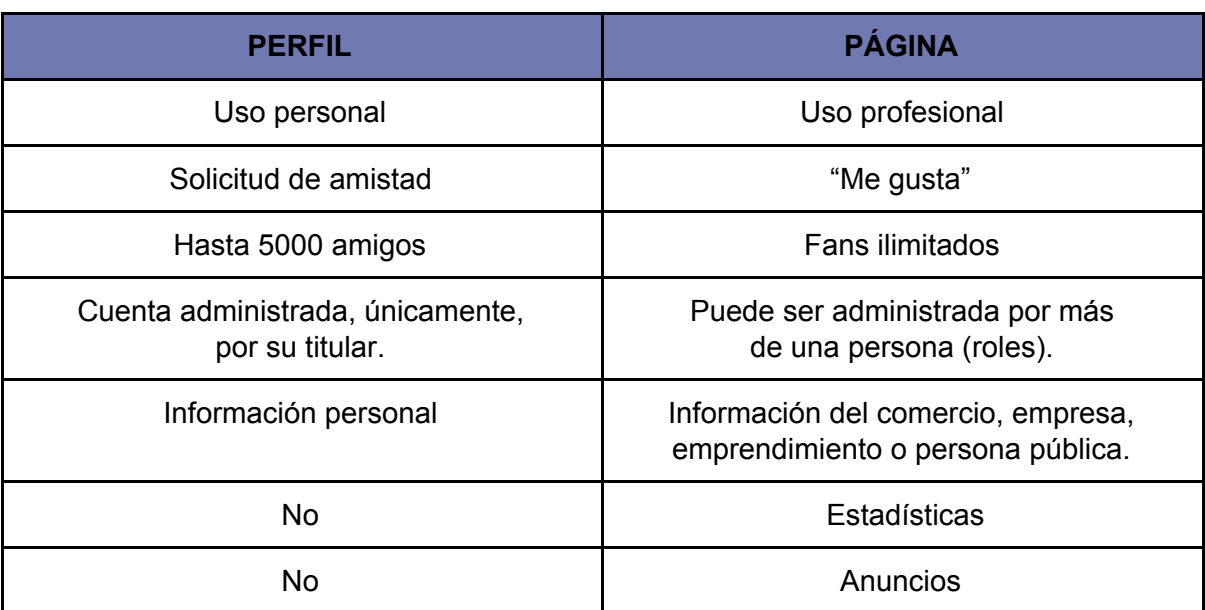

Diferencias principales entre perfil y página de Facebook:

# **¿CÓMO CREAR UNA PÁGINA?**

Como mencionamos con anterioridad, es necesario tener un perfil de **[Facebook](https://www.facebook.com/)** para crear una página.

**1.** Una vez que ingresás a tu cuenta personal, seleccioná **crear** (se encuentra parte superior), **crear página.**

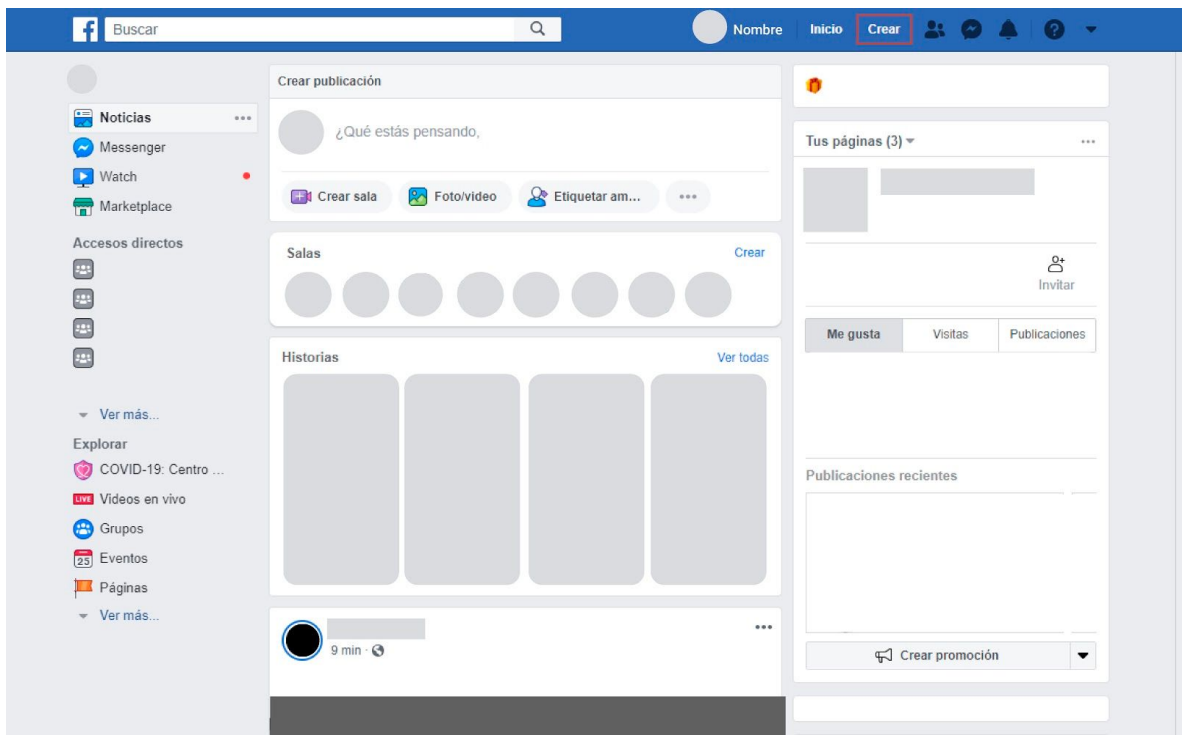

*Interfaz inicio Facebook*

| <b>Nombre</b><br>Crear<br><b>Inicio</b><br>23 M                     |               |
|---------------------------------------------------------------------|---------------|
| Crear                                                               |               |
| Página<br>Conéctate y comparte contenido con tus clientes o fans    | às            |
| Anuncio<br>Anuncia tu negocio, marca u organización                 |               |
| Grupo<br>221<br>Encuentra personas con tus mismos intereses         |               |
| Evento<br>Conecta a las personas con un evento público o<br>privado | 2+<br>Invitar |
| Publicación de Marketplace<br>Vende artículos en tu comunidad       | licaciones    |
| o abc                                                               |               |

*Interfaz Facebook*

**2.** Elegí la opción **Negocio o marca.**

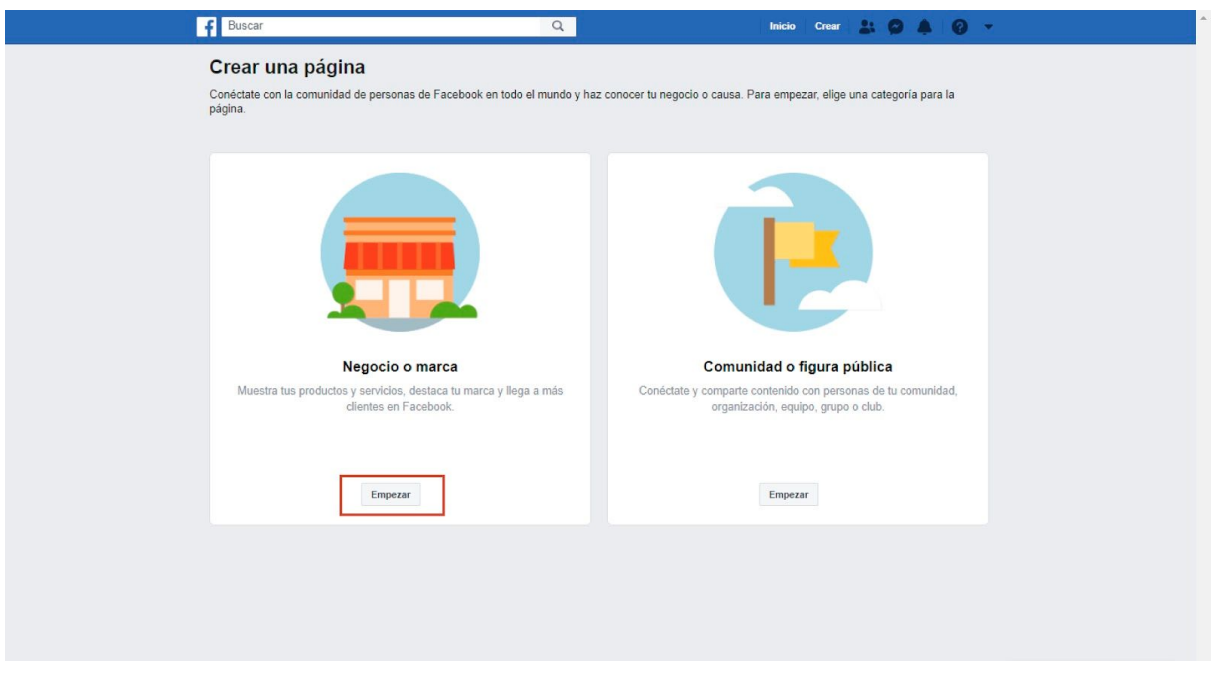

*Interfaz Facebook*

**3. Completá los campos con la información de tu negocio**: nombre de la página, categoría,dirección (podes tildar la opción de no mostrar la dirección),ciudad, estado, provincia, código postal, teléfono (opcional)

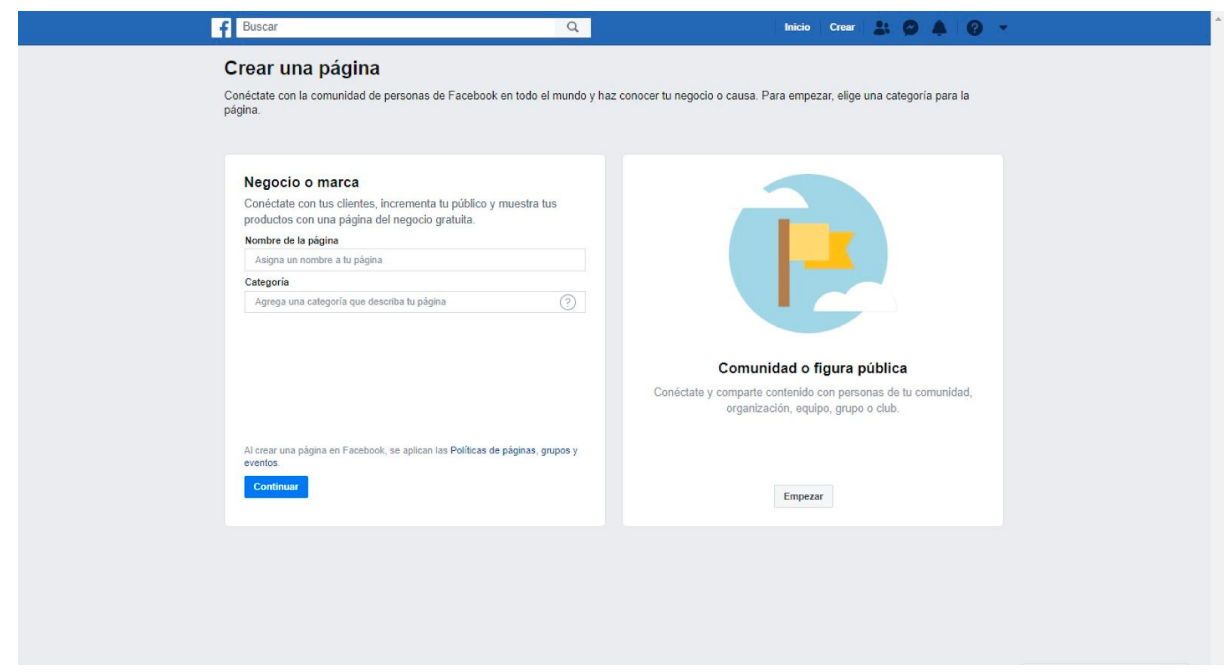

*Interfaz Facebook*

**4. Subí una foto de perfil** (si pones omitir, una vez creada la página podés cargar o modificar la imagen)

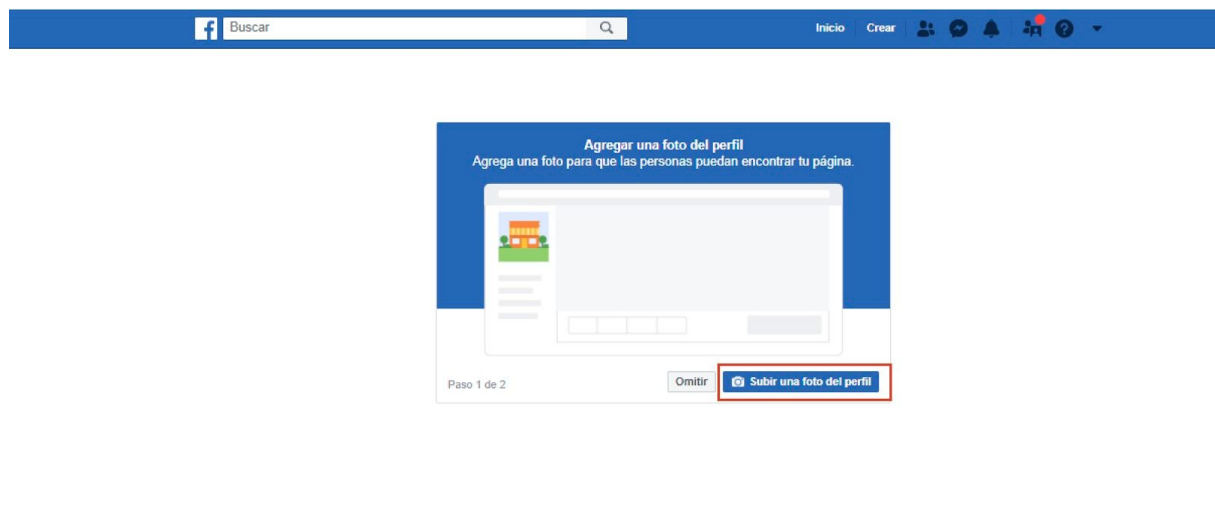

*Interfaz Facebook*

**5. Subí una foto de portada** (si pones omitir, una vez creada la página podés cargar o modificar la imagen/video)

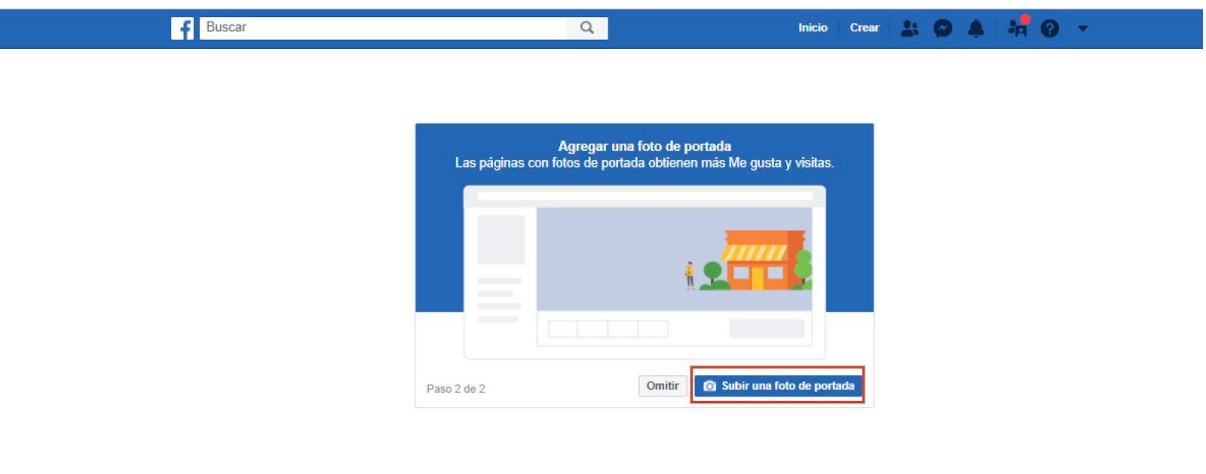

*Interfaz Facebook*

*Crear > página > negocio o marca > completá los campos con la información de tu negocio > subí una foto de perfil > subí una foto de portada.*

Una vez que tengas lista tu página, **ajusta la información de tu negocio:** descripción, historia, teléfono, web (en caso que tengas), horario, etc. También, podés vincular la cuenta de Instagram de tu negocio, crear un álbum, etc.

**Invitá amigos** de Facebook para que le pongan " me gusta" a tu página.

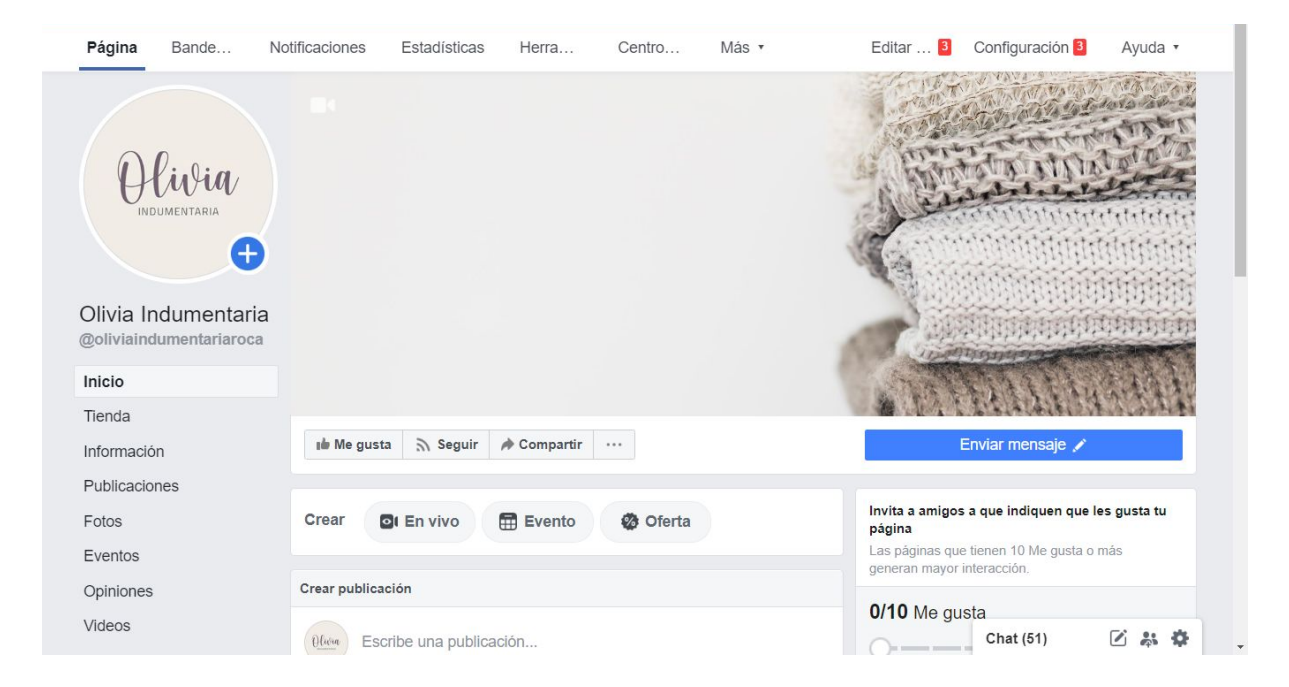

*Interfaz Facebook: Fan Page*

# **TIENDA EN FACEBOOK**

Una vez que estas dentro de tu página, seleccioná:

*Configuración > Plantillas y pestañas > agregar una pestaña > Tienda*

Para saber cómo **agregar productos** a una tienda de Facebook ingresá al siguiente link:

<https://www.facebook.com/business/help/529846727168849>

## **RESPUESTA AUTOMÁTICA**

Una vez que estás dentro de tu página, ingresá a:

**Bandeja de entrada > respuestas automáticas > seleccioná y activá respuesta instantánea > editá mensaje > hacé clic en guardar (esquina superior derecha)**

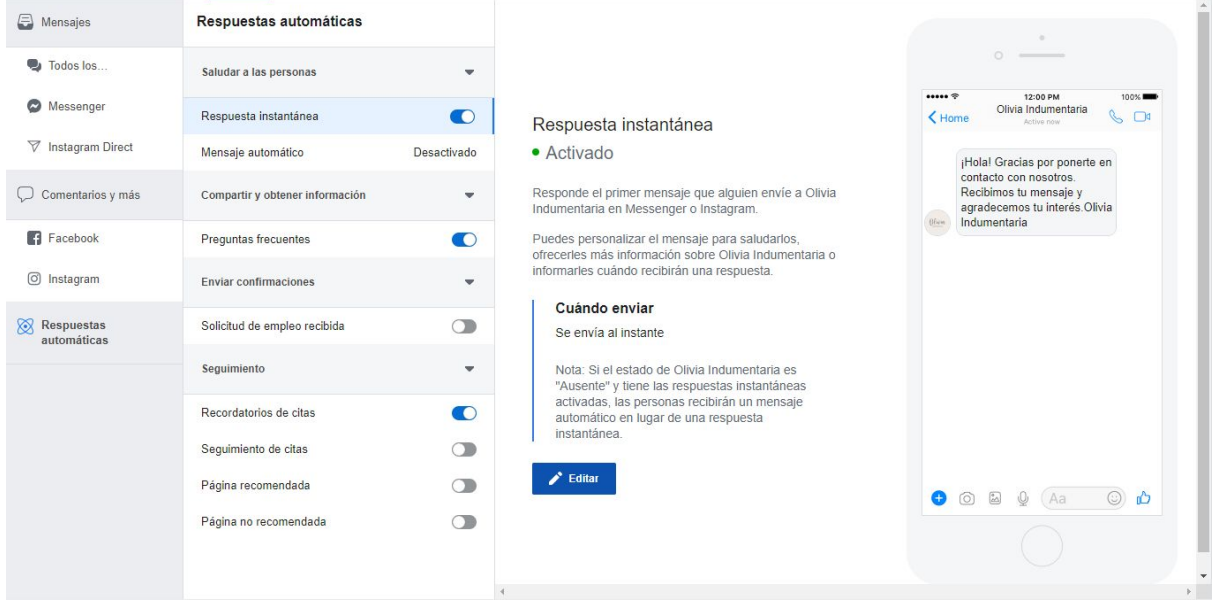

#### *Interfaz Facebook - respuestas automáticas*

*Para más información ingresá al siguiente link:* <https://www.facebook.com/help/1615627532020480>

### **TIPO DE CONTENIDO**

Facebook determina las siguientes categorías de contenidos,los cuales son aplicables a otras plataformas:

● **Pitch:** contenidos cortos y de impacto. Tienen como objetivo llamar la atención del usuario, en momentos en los que menos tiempo tiene.

#### Ejemplos: videos de corta duración, gif, etc

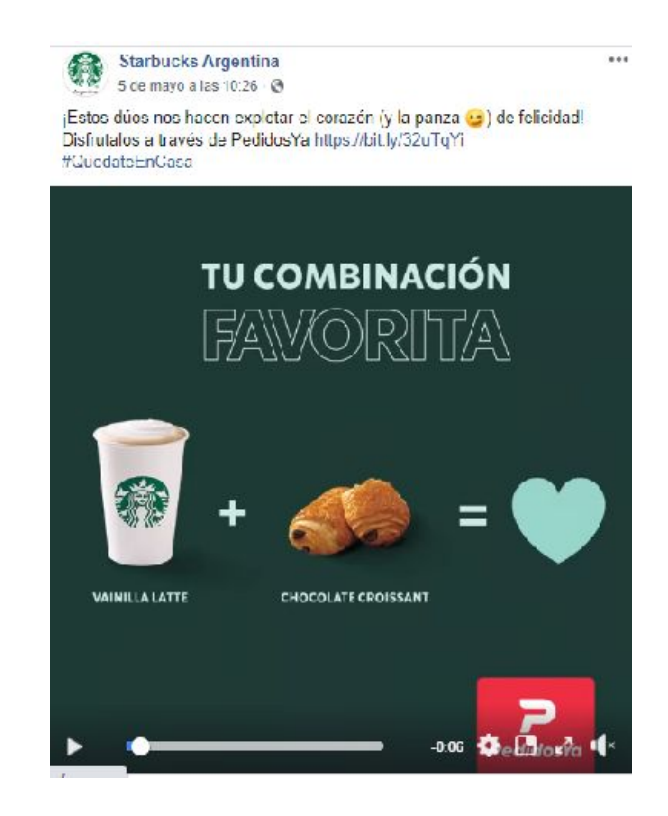

*Starbucks*

*<https://www.facebook.com/StarbucksArgentina/videos/1616411915189796/>*

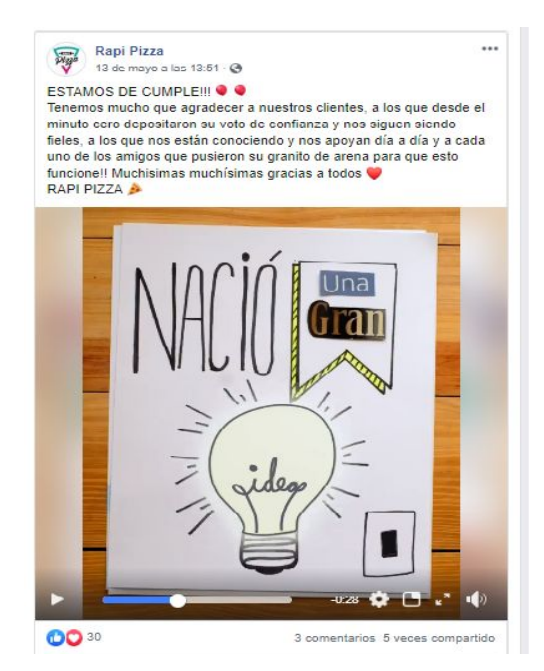

*Video 3 años de Rapi Pizza <https://www.facebook.com/rapipizza.gralroca/videos/902411933516622/>* ● **Play:** contenidos interactivos y lúdicos. Requieren de la participación del usuario/a.

Ejemplos: videos 360, publicaciones en carrusel.

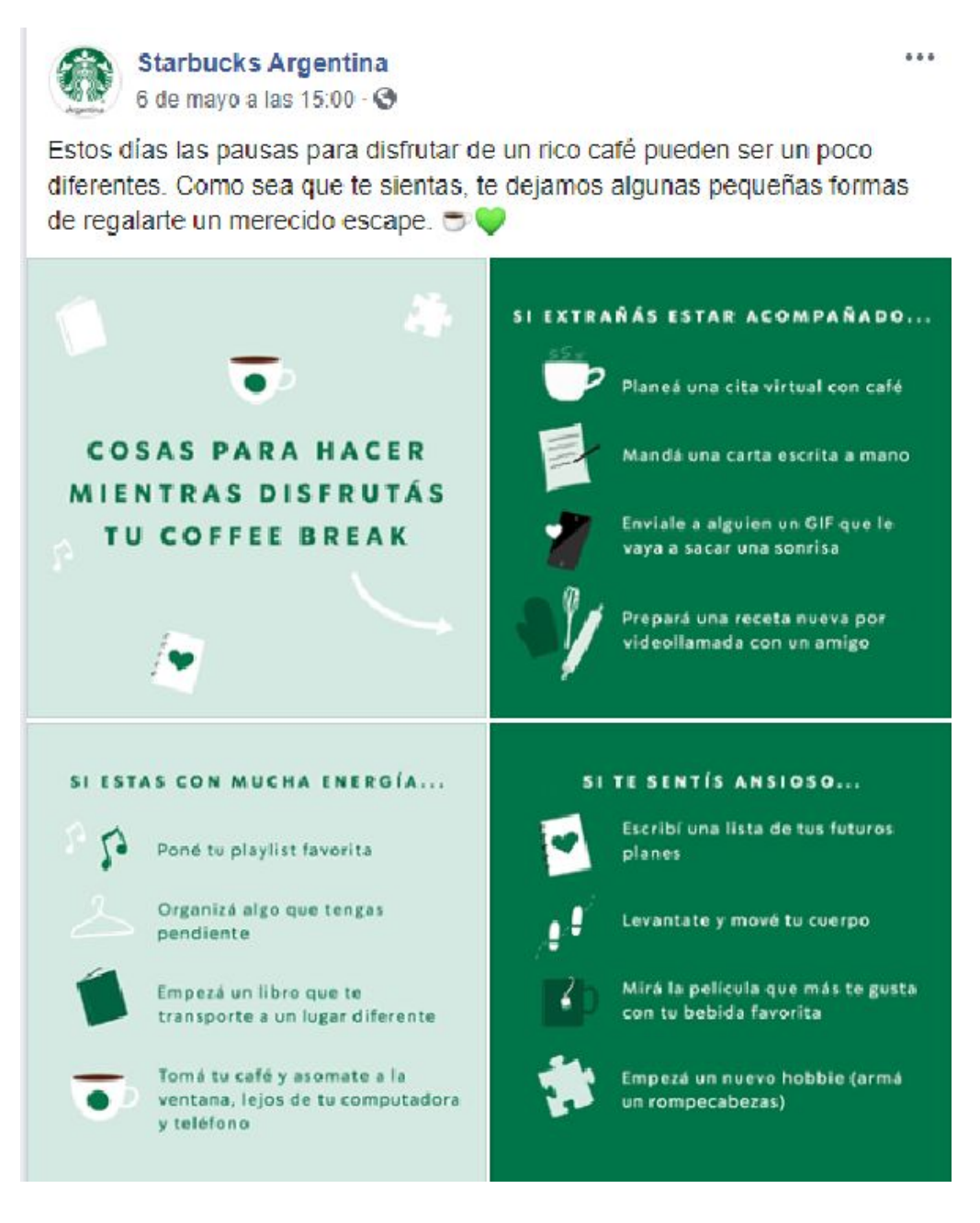

*Publicación Starbucks <https://www.facebook.com/StarbucksArgentina/>*

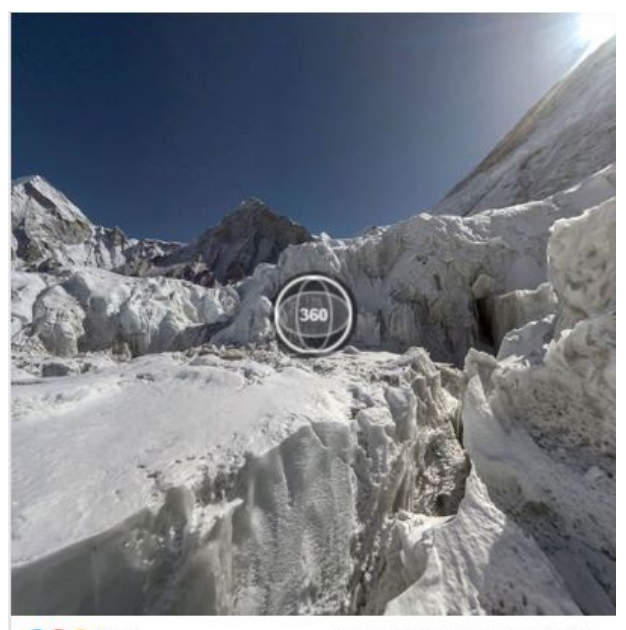

**OD** 9 1.5 mil

90 comentarios 111 veces compartido

*Facebook 360 <https://www.facebook.com/Facebook360/>*

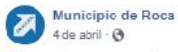

...

¿<br>Querés recorrer el río, las bardas y el circuito productivo de #Roca?<br>Ahora podes hacerlo en Video 360° desde tu casa, con tu celular y respetando el aislamiento social.<br>#QuedateEnCasa y #HacéTurismo

Francis de video, te invitamos a vivir una de las alternativas de Turismo<br>Activo más interesantes y desafiantes para realizar en el curso del río Negro: pesca con mosca.

 $\overline{\phantom{a}}$ <br>Cista actividad se realiza habitualmente en temporada de pesca, desde noviembre a junio. novembre a nuno.<br>Además de disfrutar de un momento único, se pueden descubrir nuevas y<br>bellas postales que solo se perciben navegando por las aguas de nuestro

majestuoso rio

, También se puede realizar una caminata al atardecer por uno de los<br>tantos senderos del Área Natural Protegida Paso Córdoba, para conectarnos con la extensa Meseta Patagónica y su imponente belleza agreste

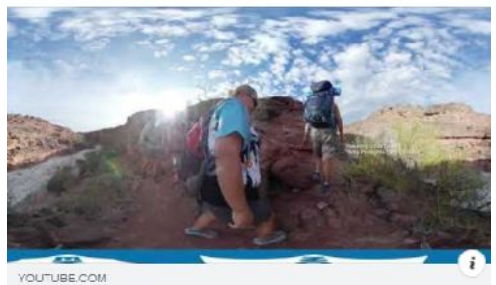

02 TURISMO ACTIVO

0033

13 veces compartico

*Municipio de Roca - Publicación con video 360 Link de video: <https://bit.ly/3d9bcok>*

● **Plunge:** contenidos inmersivos. Resultan adecuados para los momentos en los que los/as usuarios/as disponen de mayor cantidad de tiempo.

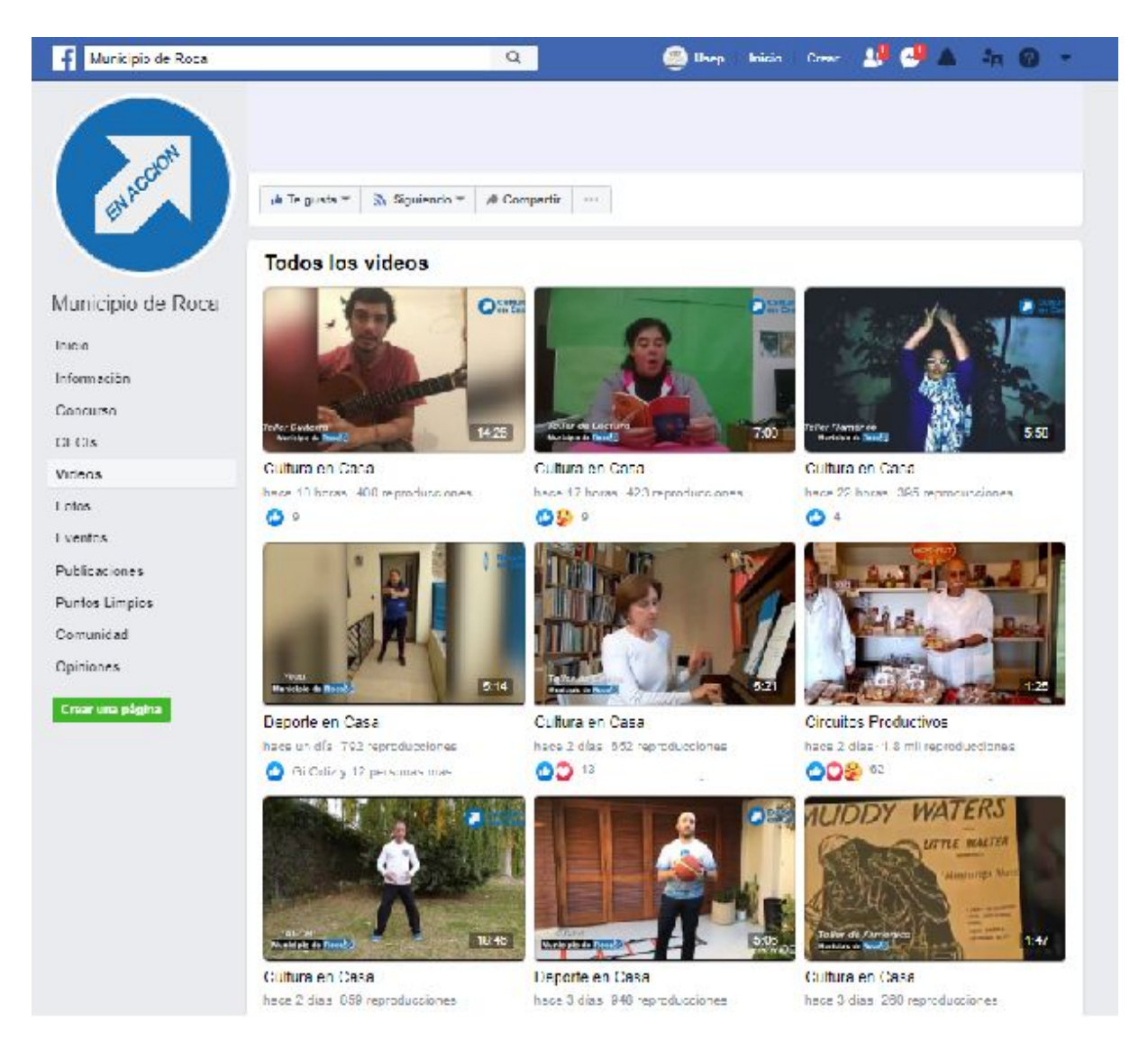

Ejemplos: tutoriales, clases, talleres,etc.

*Galería de videos - Facebook Municipio de Roca <https://bit.ly/2B2KuQ2>*

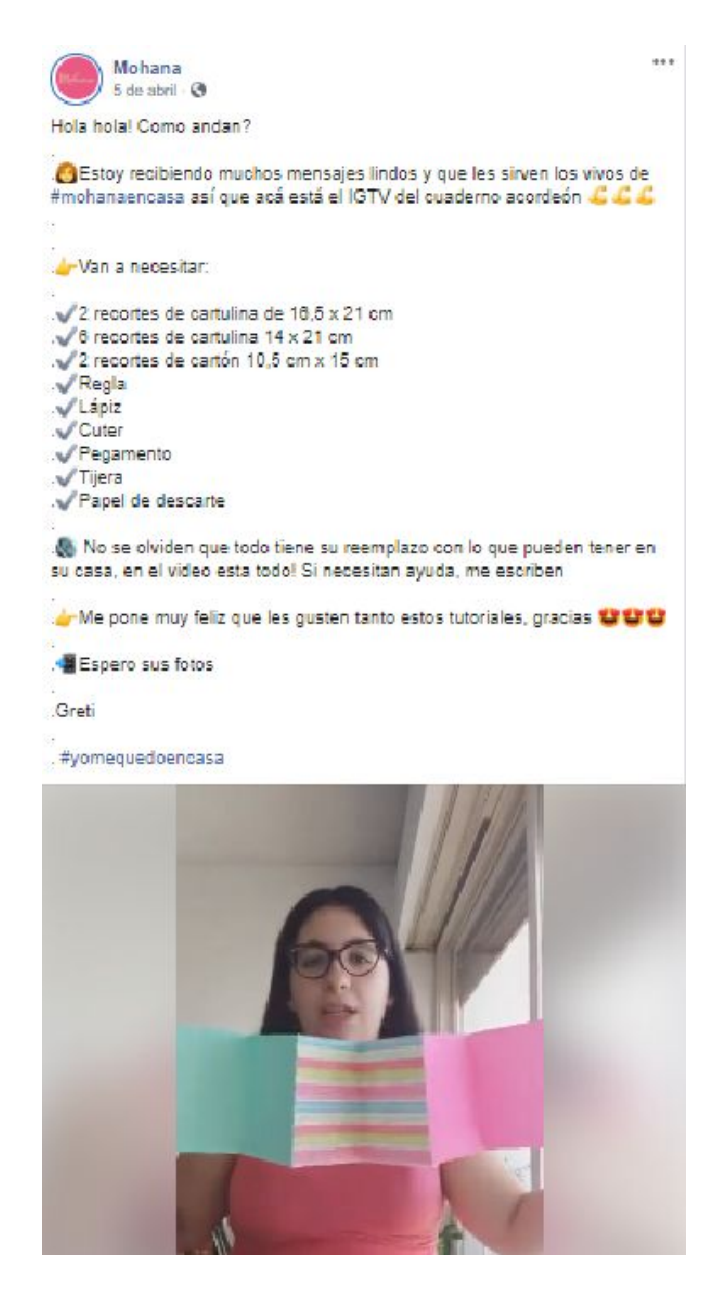

*Facebook Mohana - Video <https://www.facebook.com/654406467973561/videos/612875822638231/>*

# **FACEBOOK CREATOR STUDIO**

Permite programar contenido de Facebook e Instagram, de manera simple y gratuita.

<https://business.facebook.com/creatorstudio/>

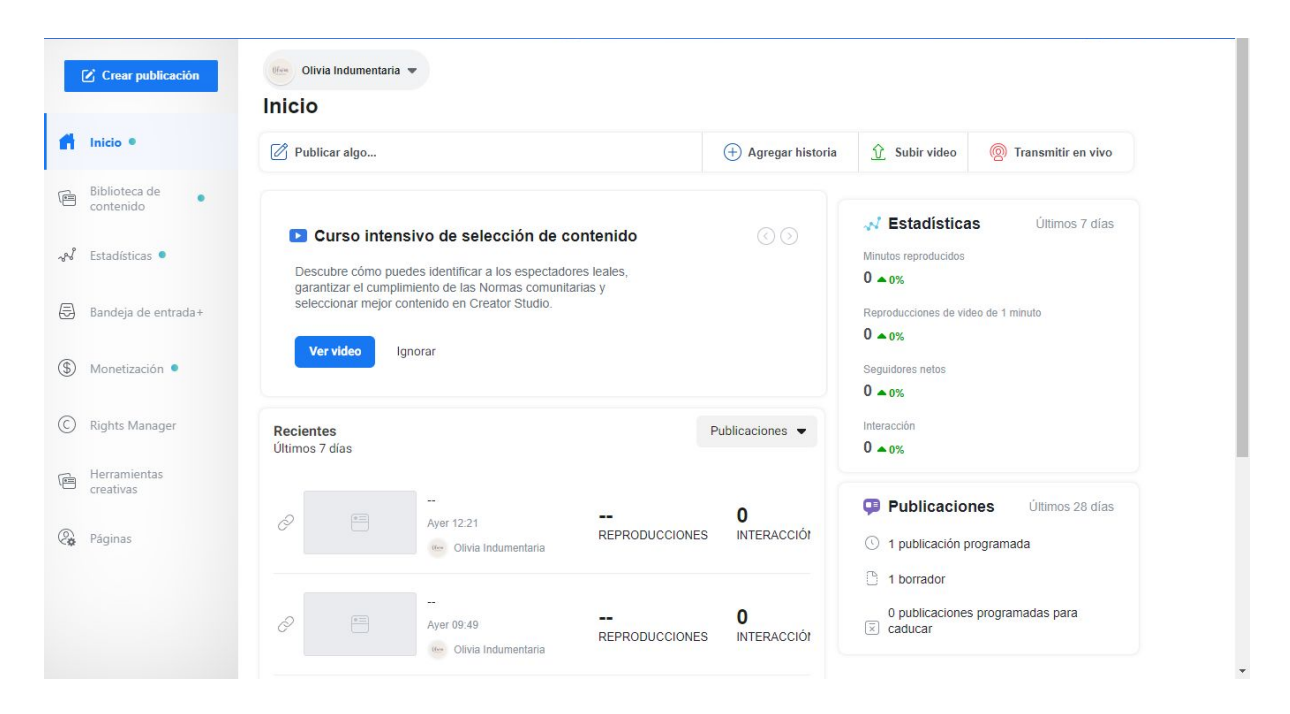

*Interfaz Facebook Creator Studio*

## **LINKS DE INTERÉS:**

- Recursos y recomendaciones para mantener el contacto con clientes a través de Facebook, Instagram y WhatsApp [https://bit.ly/3biZ0Al](https://l.facebook.com/l.php?u=https%3A%2F%2Fbit.ly%2F3biZ0Al%3Ffbclid%3DIwAR1E6LpbGnKrrC9twzsAtJsUxFl0oZnfZL1CwWz1LvIhq3Q8ysCAeK3dzfA&h=AT1TjQ4WR1cx9Q3mGpkKdwjvM_DSi4AZvqJRbTa57rLCuAFEe_94Sy1Soa_nnk418-3rUNcmha97AQF17F5sApif_BHcAjK6lnV9kUP0c8fN0EbVgZiMaErKCLpXC3TnZJhPRVoxu4JGK7nQwAGZSqhzJSO1z2dBvC_DYNPLdZa9G0ngPK5AbBpXfTMP6859B6RETFepo_7NsEtIvAZGmLqtkPvQTxcB_NpT-tjZSvoYW5u2Sb6eb3IUk_GE2CamQoCHeHVLKhwBbb9qWmJDoEghtaF7BTD4paX7oeFekRr-7GaP5tTKCgY3IhE0acRtv3oJ-5UMBnyAhE1de_kRj5ks0-ou_xHdcPGD054s3Bqt4g6UBde30V3QBx4qovREwGdrDfTTTP9BXY5ZuaOfiElxn-unDzYmmifNAELEMkqMeSdwnjcKPsr3bDU5zoHLYUr7fvMFA5EjWHr4i5uygzkw9Z0q-xqj9PvfY5JqLZf0m2s978d1VY3O2dFKeZSNwBfkpiKlt9QfDzzpLofjNmTXPaX6cSjYtUUwitJHMDv9e0R1LH_O75UUHupRtw5JOYHH1nbayOMiBX6_kYqrBLyKhU-2k1dkz3ZJ7UJAyGyryWL-c1fkGmQ-7Q1CzdNetfxD)
- Cómo crear un anuncio en Facebook: <https://www.facebook.com/business/ads>